## **INSTRUCCIONES DE SEGURIDAD**

ł

- 1. Por favor, lea atentamente estas instrucciones de seguridad.
- 2. Guarde este Manual del usuario para consultas en el futuro.
- 3. Desconecte el equipo de la toma de CA antes de limpiarlo. No utilice detergente líquido o pulverizado para la limpieza. Utilice un paño o un trapo humedecido para la limpieza.
- 4. Para equipos con cable, el enchufe debe estar situado cerca del equipo y fácilmente accesible.
- 
- 5. No exponga este equipo a zonas húmedas.<br>6. Instale este equipo en una superficie segura 6. Instale este equipo en una superficie segura. Si no coloca el equipo en una superficie segura, puede caerse y dañarse.
- 7. Las rejillas de la cubierta sirven para la convección del aire. No deje que el equipo se sobrecaliente. NO CUBRA LAS REJILLAS.
- 8. Compruebe el voltaje de la fuente de alimentación cuando conecte el equipo a la toma de corriente.
- 9. Coloque el cable de alimentación donde la gente no pueda pisarlo o tropezar. No coloque objetos sobre el cable de alimentación.
- 10. Tenga siempre en cuenta todos los avisos y precauciones del equipo.
- 11. Si el equipo no se usa durante varios días, desconéctelo de la red eléctrica para evitar daños por sobrecargas.
- 12. Nunca vierta líquido en las rejillas, podría provocar fuego o descarga eléctrica.
- 13. Nunca abra el equipo. Por razones de seguridad, el equipo sólo debe abrirlo personal cualificado.
- 14. Si surgiera alguna de estas situaciones, deje que personal técnico compruebe el equipo:
	- (a) El cable o enchufe de la corriente está dañado.
	- (b) Se ha infiltrado líquido en el interior del equipo.
	- (c) El equipo ha estado expuesto a humedad.
	- (d) El equipo no ha funcionado bien o no consigue que funcione siguiendo el manual de instrucciones.
	- (e) El equipo se ha caído y se ha dañado.
	- (f) Si el equipo tiene signos obvios de daños.
- 15. NO DEJE ESTE EQUIPO EN UN ENTORNO NO ACONDICIONADO; UN ALMACENAJE A TEMPERATURAS SUPERIORES A 60°C (140°F) PUEDE DAÑAR EL EQUIPO. El nivel de presión de sonido en la posición del usuario según IEC704-1:1982 es igual o menor que 70dB(A)
- 16. PELIGRO: Radiación láser invisible si se abre. Evite exponerse directamente al rayo. Cumple con los estándares de emisión de radiación FDA,21 CFR, subcapítulo J. Potencia del láser: Longitud de onda: 783±3nm (CD); 658±3nm (DVD) Potencia de emisión: 0.7mW Diodo láser: clase 3b

## **COMUNICADO DE CUMPLIMIENTO DE LA FCC**

l

Nota: Este equipo ha sido probado y cumple con los límites para dispositivos digitales de Clase B, según el Apartado 15 de las normas de la FCC. Estos límites han sido diseñados para ofrecer una protección razonable contra interferencias dañinas en una instalación residencial. Este equipo genera energía por radiofrecuencia y si no se instala o se usa según las instrucciones, puede causar interferencias perjudiciales a la radiocomunicación. Sin embargo, no se garantiza que no existan interferencias en alguna instalación en particular. Si este equipo causa interferencias dañinas a la recepción de televisión o radio, lo cual podrá saberse encendiendo y apagando el equipo, el usuario deberá intentar corregir la interferencia tomando una de las medidas siguientes:

- Vuelva a orientar o cambie de lugar la antena receptora.
- Aumente la separación entre el equipo y el receptor.
- Conecte el equipo al enchufe de un circuito diferente al que esté conectado el receptor.
- Consulte con el distribuidor o con un técnico especialista en radio/televisión para más ayuda.

Aviso de la FCC: Para garantizar el cumplimiento constante, (por ejemplo, utilice exclusivamente cables de interfaz apantallados para conectar al ordenador o periféricos). Cualquier cambio o modificación no admitida expresamente por la parte responsable del acuerdo podría anular la autoridad del usuario para operar con este equipo. Este dispositivo cumple con el Apartado 15 de las Normas de la FCC. Su utilización está sujeta a estas dos condiciones: (1) este dispositivo puede no causar interferencias dañinas y (2) este dispositivo debe aceptar cualquier interferencia recibida, incluyendo interferencias que puedan causar un funcionamiento no deseado.

### **PRECAUCIONES**

ł

**!! No intente abrir la unidad y repararla. Si quita la tapa puede haber exposición a rayos láser y voltaje eléctrico perjudiciales. Se recomienda que el usuario devuelva la unidad defectuosa al vendedor original al que se la compró para la reparación.** 

- Utilice el embalaje original para transportar la unidad o enviarla para su reparación. El embalaje original ha sido diseñado y probado para proteger la unidad en condiciones extremas.
- Mantenga los discos limpios. Si utiliza un trapo suave y sin polvo para limpiar la superficie de los discos antes de grabar mejorará la integridad de los datos.
- La ley de derechos de autor de cada país gobierna la reproducción de los trabajos con derechos de autor. La persona que utilice las unidades puede ser responsable por su uso para realizar copias no autorizadas de trabajos con derechos de autor.
- La copia de datos será más efectiva si se realiza desde el disco duro en vez de copiar datos en "modo copia al vuelo". Por tanto recomendamos que el usuario reserve espacio suficiente en el búfer para crear un archivo de imagen (mínimo 650MB para CD; 5GB para DVD; y su unidad soporta la grabación en Double Layer DVD+R o Dual Layer DVD-R, por tanto, el espacio mínimo necesario es de 9GB.

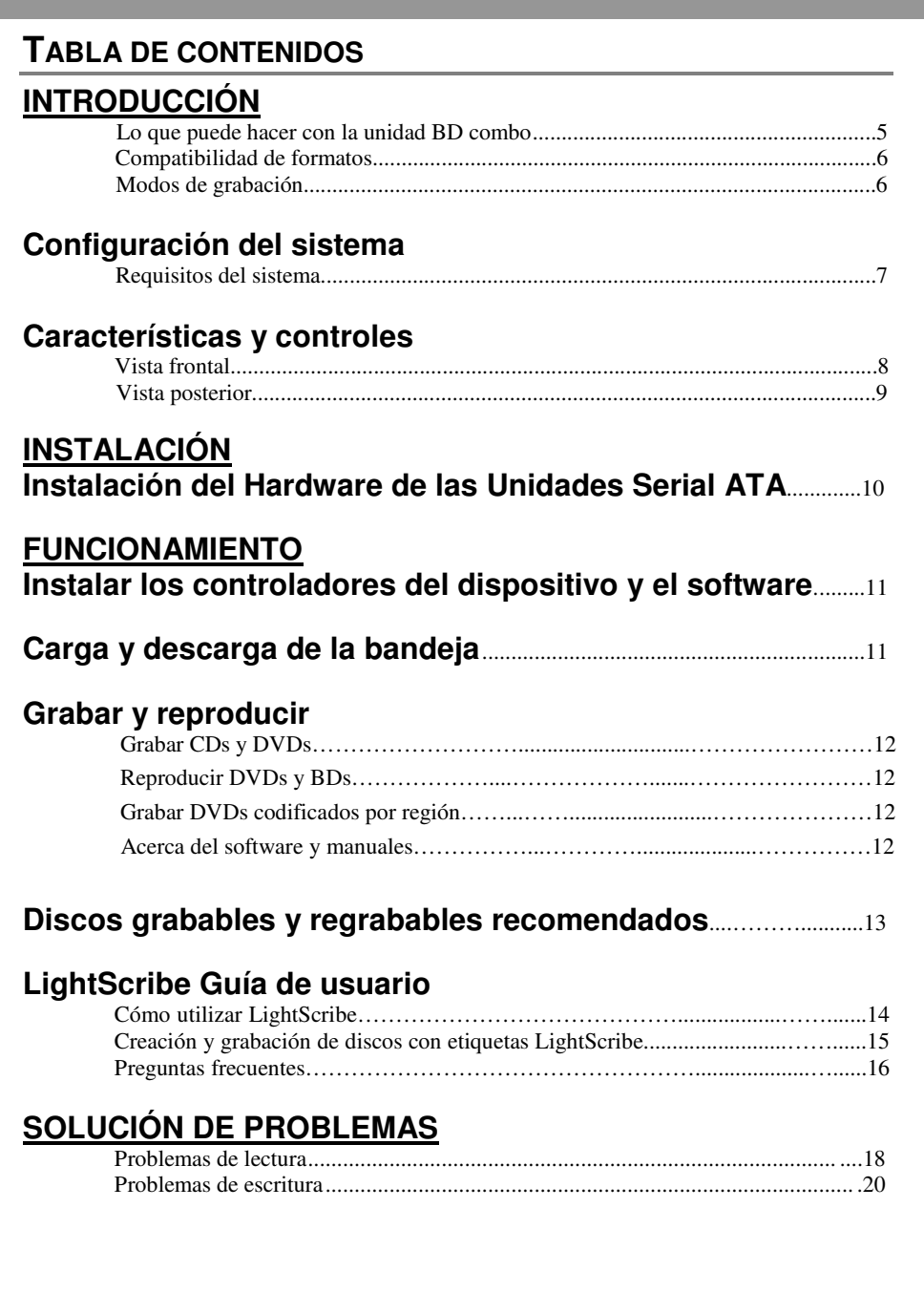

## **INTRODUCCIÓN**

ł

Esta unidad BD combo (Blu-ray Disc) ofrece un rendimiento de calidad profesional en BD, DVD y CD para la grabación, regrabación y lectura. Soporta la ejecución OPC (ROPC) que es compatible con Windows Plug & Play. Además, el dispositivo está equipado con tecnología contra insuficiencia de datos en el búfer para eliminar los errores de insuficiencia de datos, así puede usar su ordenador de manera segura mientras graba en DVD o CD y utilizando una conexión web, podrá actualizar la memoria flash de la unidad a las revisiones de firmware más recientes sin necesidad de abrirla.

### **Lo que puede hacer con la unidad BD combo**

- Grabar datos en DVDs o CDs grabables o regrabables.
- Guardar fotos y otras imágenes en DVDs o CDs grabables o regrabables.
- Grabar vídeo digital o presentaciones en discos DVD+R, DVD+RW, DVD-R y DVD-
- RW. Archivar imágenes y vídeo en s, DVDs o CDs.
- Reproducir discos BD-R (BD grabable), BD-RE (BD regrabable), DVD+R, DVD+RW, DVD-R y DVD-RW.
- Reproducir CDs de música.
- Reproducir películas en VCD, DVD y BD.

#### **Funciones para BD:**

Lee discos BD-ROM, BD-R SL, BD-R DL, BD-RE SL y BD-RE DL

#### **Funciones para DVD:**

- Graba en discos DVD+R y DVD-R (DVD grabable)
- Graba en discos DVD+RW y DVD-RW (DVD regrabable)
- Lee discos DVD-ROM, DVD+R, DVD-R, DVD+RW, DVD-RW, DVD+R9 y DVD-R9.
- Graba en discos DVD+R de doble capa (DVD+R9 grabable) y DVD-R de capa dual (DVD-R9 grabable)
- Lee o graba discos DVD-RAM

#### **Para CDs**

- Grabar en medios CD-R (CD grabable).
- Grabar en medios CD-RW (CD regrabable) de ultra velocidad.
- Leer todos los medios CD-ROM y CD-R de datos, Leer medios CD-RW y CD-DA (audio).

#### **Compatibilidad de formatos**

l

Lectura de BD: BD-ROM Versión 2.0, BD-R Versión 2.0/3.0, BD-RE Versión 2.0/3.0, BDhybrid(BD part), BD-9

Grabación de DVD: DVD+R Versión 1.3, DVD+R9 Versión 1.0, DVD-R9 Versión 3.0, DVD+RW Versión 1.3, DVD-R Versión 2.1 y DVD-RW Versión 1.2, DVD-RAM Versión 2.2

Lectura de DVD: DVD-ROM de una/doble capa (PTP, OTP), DVD-R, DVD+R, DVD+R9, DVD-R9, DVD-RW, DVD+RW, DVD-RAM

Grabación de CD: Libro Naranja, Parte 2 CD-R Volumen 1, Parte 2 CD-R Volumen 2 Multi Speed (Velocidad Múltiple), Parte 3 CD-RW Volumen 1 Low Speed (Velocidad Baja), Parte 3 CD-RW Volumen 2 High Speed (Velocidad Alta), Parte 3 CD-RW Volumen 3 Ultra Speed (Velocidad Ultra)

Lectura de CD: CD-DA, CD-TEXT, CD-ROM Mode-1, CD-ROM/XA Mode-2 Form-1/Form-2, Photo-CD, Multi-session, Karaoke-CD, Video CD, CD-I FMV, Enhance CD, CD Extra, UDF(fiexed/variable Packet mode), CD Plus, CD-R y CD-RW

#### **Modos de grabación**

#### **Pista de una vez**

Los datos pueden grabarse en un disco en una pista de una sola vez. Podrán añadirse nuevas pistas más tarde. Los CD de música no podrán escucharse en un reproductor de CD o unidad de CD-ROM hasta que se cierre el disco.

#### **Disco de una vez**

Los datos pueden grabarse en un disco de una sola pasada. En este modo no se podrán grabar más datos después.

#### **Sesión de una vez**

Los datos pueden grabarse en el disco en una sesión de una vez. En este modo se pueden escribir nuevas sesiones más tarde. Se puede utilizar más espacio del disco al no haber pausa entre las pistas.

#### **Multisesión**

Los datos pueden grabarse en el disco en una sesión. En este modo se pueden escribir nuevas sesiones más tarde. Se utiliza menos espacio del disco por las pausas creadas entre las sesiones.

#### **Escritura en paquete**

Es útil para copias de seguridad de datos. Los datos se pueden añadir a las pistas en los o se pueden borrar directamente de las pistas sólo en los . Para utilizar este modo, su software debe soportar la función de escritura en paquete.

## **CONFIGURACIÓN DEL SISTEMA**

## **Requisitos del sistema**

ł

Para asegurar un rendimiento estable de lectura/escritura/reescritura, se recomienda un PC compatible con IBM con las siguientes características.

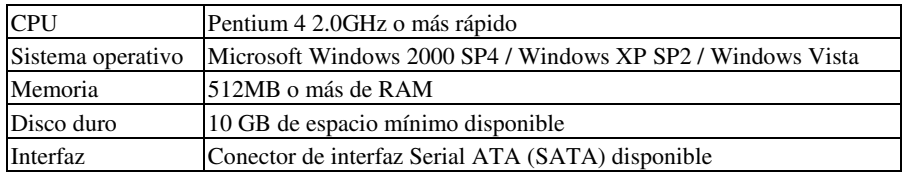

Para la reproducción de películas de alta definición en BD:

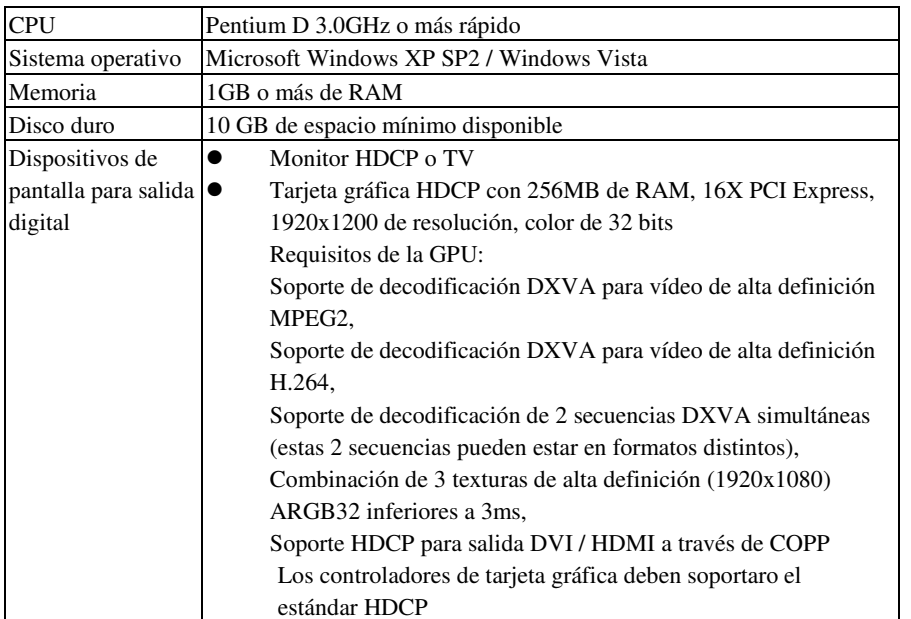

*\*Observación:* 

*HDCP: Protección de Contenido Digital de Banda Ancha DXVA: Aceleración de vídeo Direct X DVI: Interfaz Visual Digital HDMI: Interfaz Multimedia de Alta Definición COPP: Protocolo de Protección de Salida Certificado*

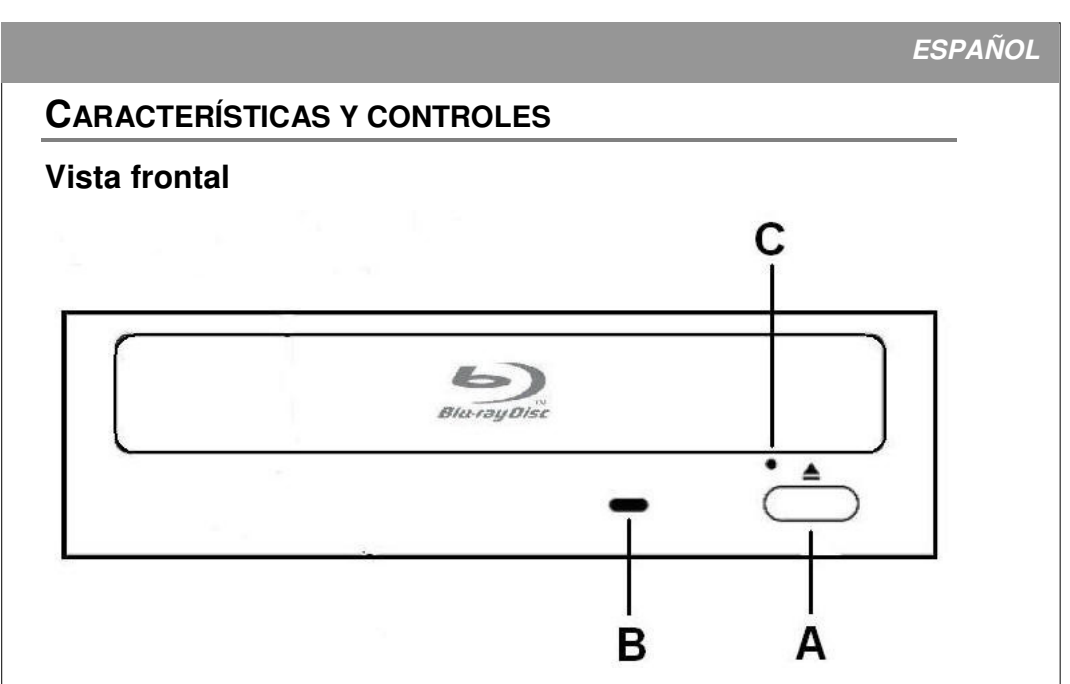

*Figura: Vista frontal representativa de la unidad BD (su unidad puede ser diferente)* 

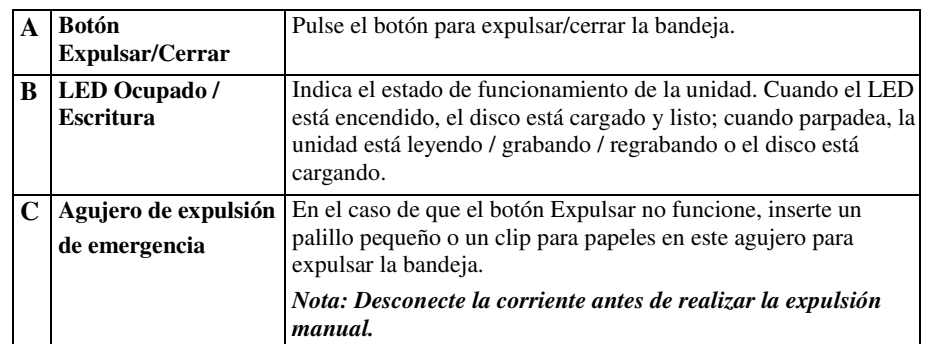

Ξ

# **Vista posterior**

ł

Para unidades Serial ATA:

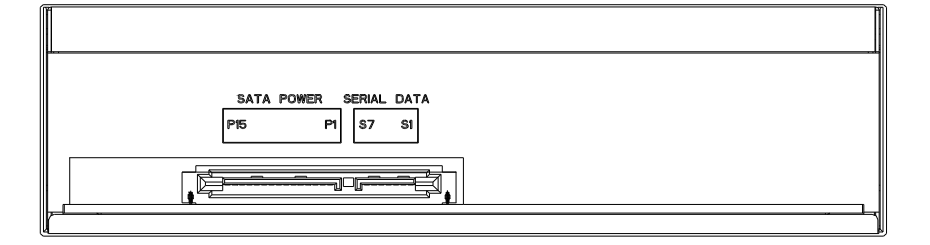

### *Figura: Vista posterior de la unidad Serial ATA*

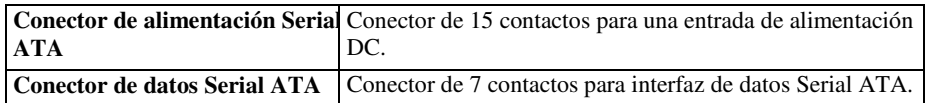

## **INSTALACIÓN DEL HARDWARE DE LAS UNIDADES SERIAL ATA**

1. Apague su PC y desconecte todos los cables de alimentación.

l

- 2. Consulte el manual del usuario de su PC para quitar la tapa del PC.
- 3. Busque una bahía vacía, deslice la unidad en la bahía y monte la unidad usando 4 tornillos.
- 4. Conecte un cable de datos Serial ATA al puerto Serial ATA primario y secundario en la placa base o tarjeta PCI de su PC.
- 5. Conecte el otro extremo del cable de datos Serial ATA a su unidad.
	- *NOTA: La definición de contactos del conector del cable de datos Serial ATA debería ser el mismo que el de la siguiente figura.*
- 6. (Opcional) Puede que sea necesario usar un adaptador de alimentación de 4 contactos a Serial ATA. Depende de los conectores de la fuente de alimentación de su PC. Si necesita uno, conecte este adaptador de alimentación de 4 contactos a Serial ATA al conector de alimentación de 4 contactos de la fuente de alimentación de su PC.
- 7. Conecte el conector de alimentación Serie ATA en el conector de alimentación del panel posterior de su unidad.
	- *NOTA: El conector de alimentación Serial ATA es más grande que el conector del cable de datos Serial ATA. Y la definición de contactos del conector del conector de alimentación Serial ATA debería ser el mismo que el de la siguiente figura.*
- 8. Vuelva a colocar la tapa del PC y conecte los cables de alimentación.

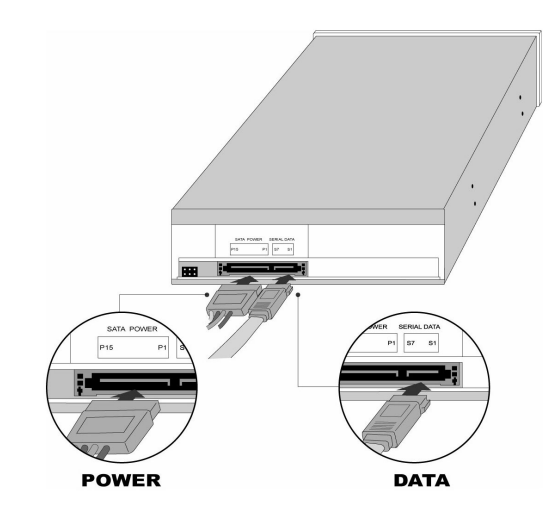

 *Figura: Panel posterior de la unidad Serial ATA* 

## **FUNCIONAMIENTO**

ł

## **Instalar los controladores del dispositivo y el software**

Su sistema Windows ya tiene controladores que le permiten usar la unidad para instalar y configurar el software desde los CD-ROMs y los DVD-ROMs tan pronto como instale la unidad. Sin embargo, para utilizar todas las características de la unidad, como la grabación en discos y la reproducción de películas comerciales, necesitará instalar el software adicional.

## **Carga y descarga de la bandeja**

- **(1)** Con la unidad BD encendida, pulse el botón de expulsión del panel frontal para abrir la bandeja.
- **(2)** Coloque un disco en el hueco de la bandeja con la etiqueta hacia arriba. El disco debería estar nivelado en la bandeja.

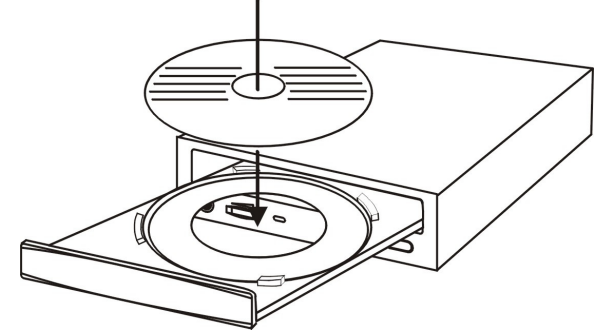

*Figura: Carga de la bandeja* 

**(3)** Pulse el botón Expulsar de nuevo y la bandeja se cerrará en unos segundos.

### **GRABAR Y REPRODUCIR**

#### **Grabar CDs y DVDs**

l

Para grabar CDs y DVDs, asegúrese de haber instalado el software apropiado (ver la página anterior).

### **Reproducir DVDs y BDs**

Para reproducir películas comerciales en DVD o BD en esta unidad, deberá tener el software de reproducción de BD instalado en su PC. Si no tiene el software de reproducción de BD en su PC o si desea reemplazar su software de reproducción de BD, instale la aplicación apropiada desde el CD de software incluido (ver página anterior).

#### **Grabar DVD/BDs codificados por región**

Algunos DVD/BDs están codificados para reproducirse en una región en particular, como Norteamérica o Eutopa. Su unidad debe estar ajustada a la región correcta para poder reproducir estos discos.

No hay un código de región predefinido de fábrica para la unidad de BD. En su lugar, la primera vez que introduzca un DVD/BD con una configuración de región en la unidad BD, tan sólo el insertar el DVD/BD ajustará la unidad a ese código de región.

Si inserta más tarde un DVD/BD con un código de región distinto, se le pedirá que acepte el un cambio del código de región. Si no acepta el cambio, el DVD/BD no se reproducirá. Si acepta el cambio, la configuración del código de región de la unidad BD cambiará.

**NOTA: Sólo puede cambiar el código de región de la unidad BD 5 veces. Después, no podrá volver a cambiar la configuración del código de su unidad.** (Su software de reproducción de DVD/BD le avisará si alcanza el límite de 5 cambios).

### **Acerca del software y los manuales**

El manual detallado del usuario para la grabación y el software de reproducción quedan instalados automáticamente en su ordenador al instalar el propio software.

## **DISCOS GRABABLES Y REGRABABLES RECOMENDADOS**

ł

Para una alta calidad consistente, recomendamos discos CD y DVD de los siguientes fabricantes (las recomendaciones están sujetas a cambios sin previo aviso):

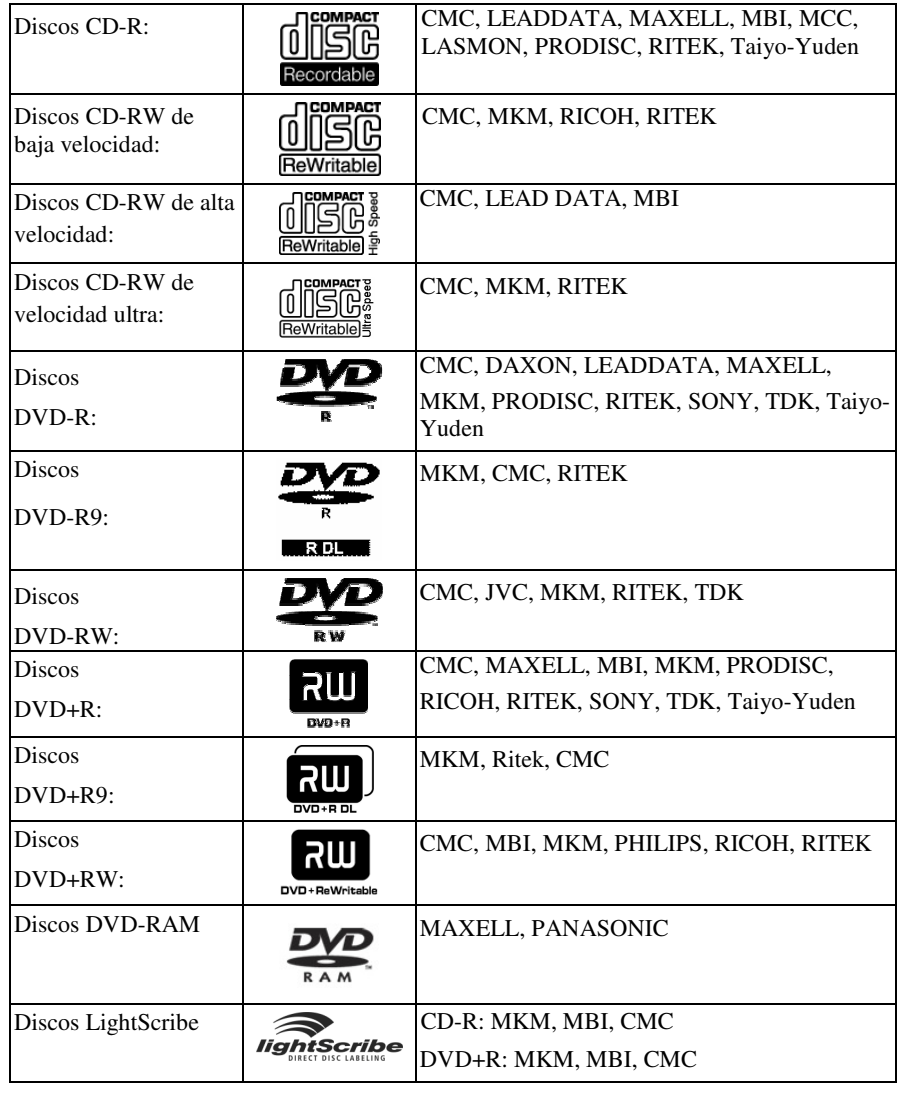

## **LIGHTSCRIBE GUÍA DE USUARIO**

l

Los siguientes capítulos de LightScribe son instrucciones de ayuda para unidades con etiquetado de discos LightScribe. Consulte el paquete original de su unidad para verificar si su unidad soporta la función de etiquetado de discos LightScribe.

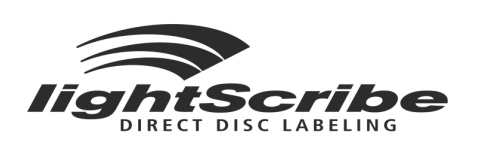

![](_page_13_Picture_4.jpeg)

DIRECT DISC LABELING

*Figura: Logo de LightScribe* 

## **Cómo utilizar LightScribe**

Para etiquetar un CD o DVD con LightScribe, necesita tres componentes: • Unidad LightScribe

- Software de etiquetado LightScribe (incluido con la unidad; también se encuentran
- disponibles otras aplicaciones compatibles con LightScribe)
- Medio LightScribe (disponibles en las tiendas de computadoras)

Puede etiquetar el disco LightScribe antes o después de grabar la cara de datos, e incluso puede etiquetar varios discos sucesivamente con o sin datos grabados.

Es importante que recuerde insertar el disco LightScribe con la cara de la etiqueta hacia abajo cuando vaya a grabar la etiqueta LightScribe.

![](_page_14_Picture_0.jpeg)

### **PREGUNTAS FRECUENTES**

#### **P: ¿Cómo funciona LightScribe?**

l

R: La capa que recubre los discos LightScribe cambia de color cuando se expone al láser de la unidad de CD o DVD. El proceso es parecido al de la exposición de una película fotográfica, con la diferencia de que la superficie de LightScribe reacciona a la luz intensa del láser de forma específica.

#### **P: ¿Qué ocurre si intento utilizar LightScribe para etiquetar un disco que no es LightScribe?**

R: El software no permite el envío de imágenes de etiquetas a discos que no sean LightScribe. El software compatible con LightScribe reconoce un disco LightScribe por las características de identificación grabadas en él; el sistema crea una imagen y la envía a la unidad sólo si se ha insertado en ella el medio adecuado.

#### **P: ¿Puedo realizar otras tareas con la computadora mientras grabo una etiqueta con LightScribe?**

R: Sí. El proceso de etiquetado es una tarea que se lleva a cabo en un segundo plano, por lo que la computadora puede utilizarse para realizar otras tareas a la vez.

#### **P: ¿Puedo dejar la computadora desatendida mientras grabo una etiqueta LightScribe?**

R: Sí. LightScribe no requiere que el usuario realice ninguna

operación durante el proceso de grabación. Además, el sistema LightScribe no entrará en los modos de suspensión ni

de ahorro de energía mientras se está grabando una etiqueta.

#### **P: ¿Puedo volver a grabar una etiqueta LightScribe de la misma forma que puedo volver a grabar un disco CD-RW o DVD±RW?**

R: No. La tecnología LightScribe actual no permite el borrado de etiquetas. La imagen es permanente una vez que se ha grabado en el disco.

#### **P: ¿Puede la imagen LightScribe causar desequilibrios cuando el CD o DVD gire en la unidad, como ocurre con una etiqueta de papel?**

R: No. Los discos LightScribe presentan el mismo equilibrio regular que un CD o DVD de alta calidad, y giran de manera uniforme dentro de la unidad. La grabación de una imagen en los discos no modifica el equilibrio de éstos y no pone en peligro su capacidad para girar de manera uniforme.

#### **P: ¿Se emiten sustancias químicas peligrosas durante el proceso de grabación de imágenes de LightScribe?**

R: No. El proceso de grabación de imágenes por láser produce un cambio químico del material colorante incrustado en la capa que recubre el disco, pero no se crean ni producen sustancias químicas peligrosas durante el proceso.

#### **P: ¿Es peligroso manipular el disco LightScribe o está caliente justo después de haberse grabado la etiqueta?**

R: No. A pesar de que la terminología estándar del sector utilizada para la grabación de datos, y ahora la grabación de imágenes, pueda sugerir esta idea no se produce cambio alguno de

temperatura durante el proceso de grabación. Los CD o DVD pueden tocarse sin peligro justo después de que hayan sido expulsados de la unidad.

#### **P: ¿Se pueden crear etiquetas en color con LightScribe?**

ł

R: Actualmente, la tecnología LightScribe sólo está disponible en escala de grises, con lo que se consigue crear una imagen parecida a la de una fotografía en blanco y negro. La estrategia de desarrollo de LightScribe no contempla anuncios futuros sobre funciones adicionales. Sin embargo, los requerimientos legales y comerciales impiden, de momento, la publicación de información más específica.

## **SOLUCIÓN DE PROBLEMAS**

Si tiene problemas durante la instalación o el uso de su unidad BD, consulte la siguiente información.

## **Problemas de lectura**

l

![](_page_17_Picture_280.jpeg)

![](_page_18_Picture_141.jpeg)

ł

![](_page_19_Picture_214.jpeg)

l